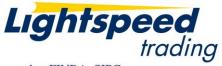

member FINRA, SIPC

SUBJECT: LIGHTSPEED TRADER VERSION 8.1.3

**DATE**: 11/13/2014

The New Lightspeed Trader Version 8.1.3 is now available for download.

## How do I download the version?

Visit our website or download the 64 bit version of Lightspeed here: <a href="https://download.lightspeed.com/LatestLightspeedVersion64.msi">https://download.lightspeed.com/LatestLightspeedVersion64.msi</a>

Or upgrade to latest version from the About tab, as seen below:

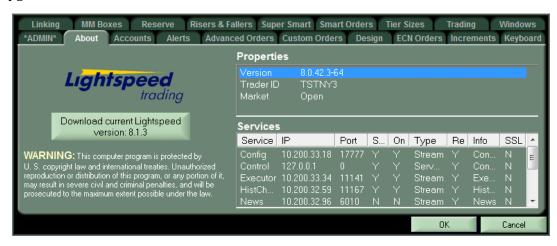

Clicking the above button will download the latest version of Lightspeed Trader to your Desktop. Log out and run the install at your convenience.

# What changes should I look for?

#### **New Index Bar**

Select the 8.1 Index Bar in your Design Tab. The customizable Index Bar allows users to add and remove their own fields and customize fonts. Add symbols, indices, or account information of your choice. Customize your own abbreviations:

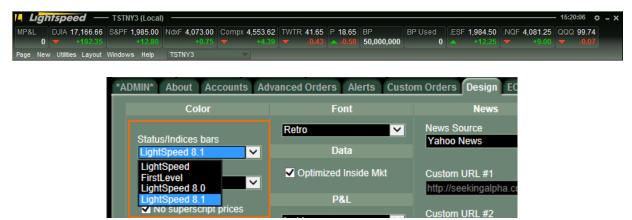

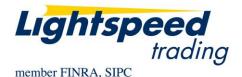

## **New Account Summary Window**

Customize the font, color, and alignment in the new account summary window

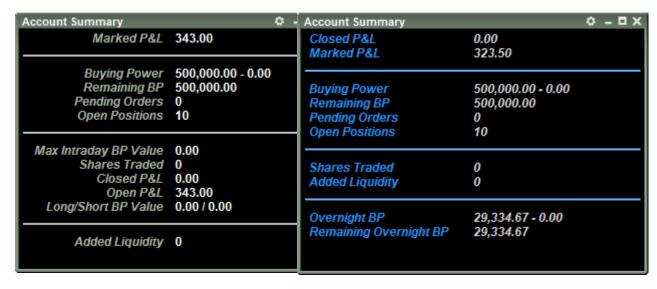

#### **Maximize and New Borders**

Use the maximize button to enlarge windows. Use the gear to access the window's settings. Right click on the banner to find each window's system menu.

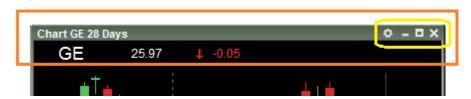

#### **New Custom Order Creation**

New functionality on the Custom Orders home screen allows the user to:

**Clone** a key to create a copy of an existing key

**Create Opposite** to create the other side of an existing key (will switch buy to sell, bid to ask) **Map Key Now** to go straight to the Keyboard tab and map your command to the Keyboard

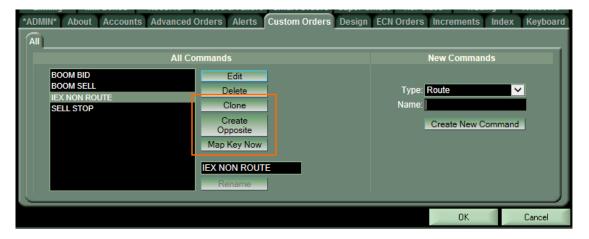

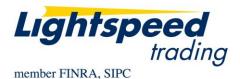

## What changes were made to options functionality?

### **Complex Order Midpoint in COE**

Click on any of these values in the bottom right corner of the COE to propagate your order with this price

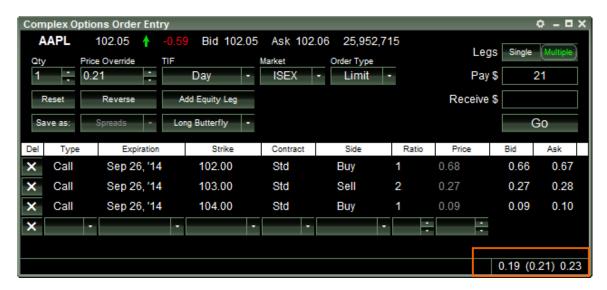

### Level 2 and Option Level 2 shared config settings

Option Level 2 will use active/inactive colors and other Level 2 settings

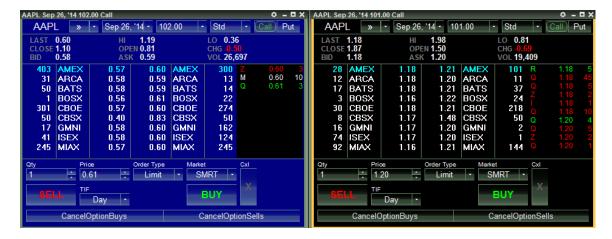